**Moving Pictures** 

The location of an object on the form can be represented on an xy axis using the following code

```
Sub Go()
    picCar.Location = New Point(x, y)
    x = x + 1
End Sub
```

Every time the Sub Go() is run, the image inside picCar will move will move one pixel to the right.

Call the sub Go() from a button called btnMove.

The image will move every time you click on the button.

Moving...one pixel at a time.

```
Public Class Form1
Dim x As Integer = 0
Dim y As Integer = 50
```

```
Private Sub Button1_Click(ByVal sender As System.Object,
    picCar.Location = New Point(x, y)
    x = x + 1
```

```
End Sub
End Class
```

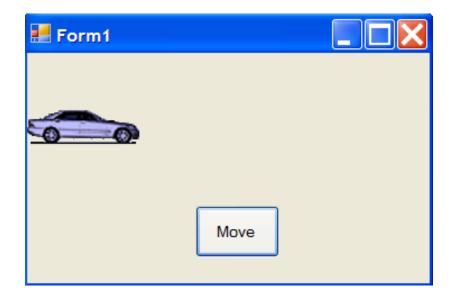

#### **Modifications and Improvements**

By changing the values to x = x + 5 the image will move 5 pixels each time the button is clicked.

```
Private Sub Button1_Click(ByVal sender As
    picCar.Location = New Point(x, y)
    x = x + 5
End Sub
```

Modify the programs so that the car image goes down.

```
Private Sub Button1_Click(ByVal sender
    picCar.Location = New Point(x, y)
    y = y + 5
End Sub
```

What changes would cause the image to move diagonally?

```
Private Sub Button1_Click(ByVal sender As
    picCar.Location = New Point(x, y)
    x = x + 5
    y = y + 5
End Sub
```

## Using the Timer to Move Images

| 🛃 Form1 |                                                                                      |                                                                                                    |
|---------|--------------------------------------------------------------------------------------|----------------------------------------------------------------------------------------------------|
| Start   | Stop                                                                                 |                                                                                                    |
|         | Public Class Form1<br>Dim x As Integer = 0<br>Dim y As Integer = 50                  | Button starts Timer1                                                                                 |
|         | Private Sub btnStart_Click(ByVal sender<br>Timer1.Start()<br>End Sub                 |                                                                                                    |
|         | Private Sub Timer1_Tick(ByVal sender As<br>MoveCar()<br>End Sub                      | Timer1 fires the<br>MoveCar() Sub                                                                    |
|         | <pre>Sub MoveCar()     picCar.Location = New Point(x, y)     x = x + 1 End Sub</pre> | <ul> <li>MoveCar() Sub cause image<br/>to move right 1 pixel every time<br/>Timer1 fires.</li> </ul> |
|         | Private Sub btnStop_Click(ByVal sender<br>Timer1.Stop()<br>End Sub<br>End Class      | btnStop causes Timer1 to stop                                                                        |

#### The Finish Line

| 🛃 Form1     |  |
|-------------|--|
|             |  |
| Start Reset |  |

```
Sub MoveCar()
    If (x <= 629) Then
        picCar.Location = New Point(x, y)
        x = x + 10
    Else
        Timer1.Stop()
        MsgBox("Winner")
    End If
End Sub
Private Sub btnReset_Click(ByVal sender
        picCar.Location = New Point(0, 50)
        x = 0
End Sub</pre>
```

### The Race

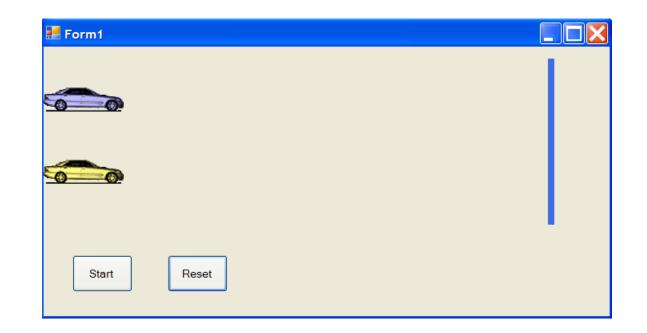

| 📒 Form1 |       |              |
|---------|-------|--------------|
|         |       |              |
|         |       | ButtonMove   |
| Start   | Reset | Winner<br>OK |

Always a tie!

### The Tie

```
Sub MoveCar()
If (x <= 629) And (b <= 629) Then
    picCar.Location = New Point(x, y)
    picCar2.Location = New Point(a, b)
    a = a + 10
    x = x + 10
Else
    Timer1.Stop()
    MsgBox("Winner")
End If
    As w
    arriv
    at th
</pre>
```

End Sub

As written the code ensures the two pictures arrive at the finish line at the same time.

#### Adding Random

```
Public Class Form1
Dim x As Integer = 0
Dim y As Integer = 50
Dim a As Integer = 0
Dim b As Integer = 140
Dim i As Integer
Dim j As Integer
Private Sub btnStart_Click(ByVal sender As
Timer1.Start()
End Sub
```

```
Private Sub Timer1_Tick(ByVal sender As Sys
MoveCar()
End Sub
```

```
Sub MoveCar()
    i = Int(5 * Rnd()) + 1
    j = Int(5 * Rnd()) + 1
    If (x <= 629) And (b <= 629) Then
        picCar.Location = New Point(x, y)
        picCar2.Location = New Point(a, b)
        a = a + i
        \mathbf{x} = \mathbf{x} + \mathbf{j}
    Else
        Timer1.Stop()
        If (a > x) Then
             MsgBox("Winner is Yellow")
        Else
             MsgBox("Winner is Blue")
        End If
    End If
End Sub
```

Random value between 1 and 5

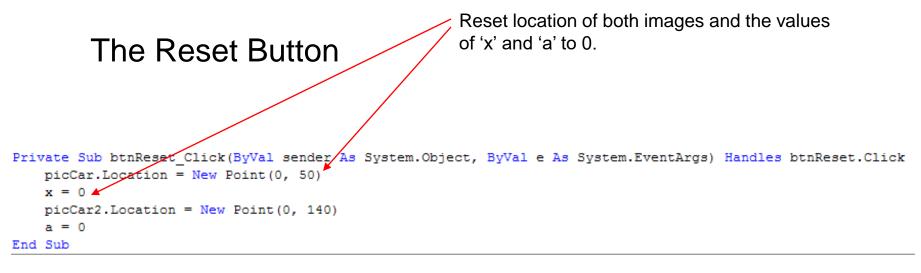

Private Sub Form1\_Load(ByVal sender As System.Object, ByVal e As System.EventArgs) Handles MyBase.Load
Randomize()
End Sub

Don't forget to start program with Randomize() function.

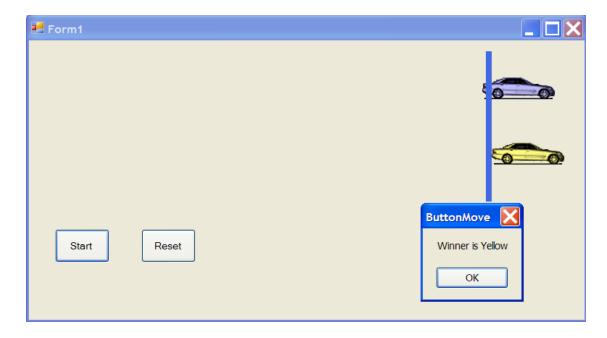

# HomeWork

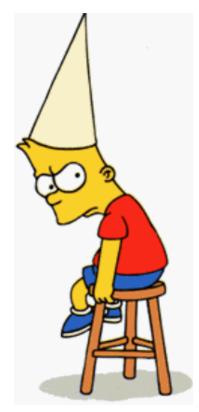

Create a stopwatch feature to record the time of the race winner.

Keep a tally of wins and output the winning percentages of both cars.

```
Public Class Form1
  Dim x As Integer = 0
  Dim y As Integer = 50
  Dim a As Integer = 0
  Dim b As Integer = 140
  Dim i As Integer
  Dim j As Integer
  Dim time As Decimal
  Private Sub btnStart_Click(ByVal sender As System.Object, ByVal e As System.EventArgs) Handles btnStart.Click
    Timer1.Start()
    Timer2.Start()
  End Sub
  Private Sub Timer1_Tick(ByVal sender As System.Object, ByVal e As System.EventArgs) Handles Timer1.Tick
    MoveCar()
  End Sub
  Sub MoveCar()
    i = Int(5 * Rnd()) + 1
    i = Int(5 * Rnd()) + 1
    If (x <= 629) And (b <= 629) Then
       picCar.Location = New Point(x, y)
       picCar2.Location = New Point(a, b)
       a = a + i
       x = x + j
    Else
       Timer1.Stop()
       Timer2.Stop()
       If (a > x) Then
         MsgBox("Winner is Yellow")
       Else
         MsgBox("Winner is Blue")
       End If
    End If
  End Sub
Private Sub btnReset_Click(ByVal sender As System.Object, ByVal e As System.EventArgs) Handles btnReset.Click
    picCar.Location = New Point(0, 50)
    \mathbf{x} = \mathbf{0}
    picCar2.Location = New Point(0, 140)
    a = 0
    time = 0
    lblStopwatch.Text = time
  End Sub
  Private Sub Form1_Load(ByVal sender As System.Object, ByVal e As System.EventArgs) Handles MyBase.Load
    Randomize()
  End Sub
  Private Sub Timer2_Tick(ByVal sender As System.Object, ByVal e As System.EventArgs) Handles Timer2.Tick
    time = time + 1
    lblStopwatch.Text = time
  End Sub
End Class
```